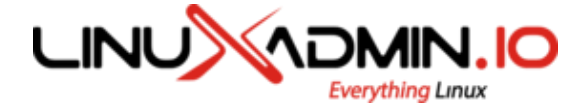

**[HOME](https://linuxadmin.io/)**  $\Box$  **TUTORIALS**  $\equiv$ 

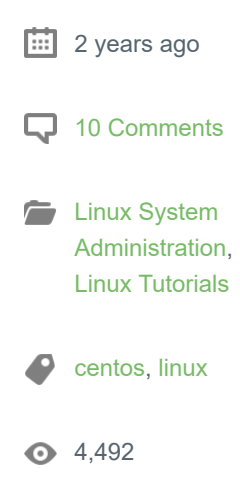

# **HOT CLONE A CENTOS SERVER \** RSYNC

Hot Clone is the term used to describe to completely clone a Linux server using r-sync ac This is useful in situations which you would like to create a clone with little to no downtim typical of taking the original server offline. You can use this to perhaps move a single ser environment or certain situation in which you want to upgrade or reduce drives etc.

## **THIS GUIDE MAKES A COUPLE ASSUMPTIONS:**

First both servers need to have the same disk configuration. Either both servers use hard software raid, or single disks. They typically need to match.

The new server should have the same major install release as the source server. So bot CentOS 6.x or both need to be 7.x.

The new server has hard drive partitions in a the same format as the old server and they same size or can accommodate all of the used space on the source system.

Services which are writing data should be stopped at the time of the sync (ie mail, databa

### **PREPARE THE SYSTEMS:**

Install needed software packages on both servers:

yum install -y rsync

11-9-2019 Hot Clone A CentOS Server With Rsync - LinuxAdmin.io

On the server you want to copy from perform the following:

Create and edit /root/exclude-files.txt and add the following:

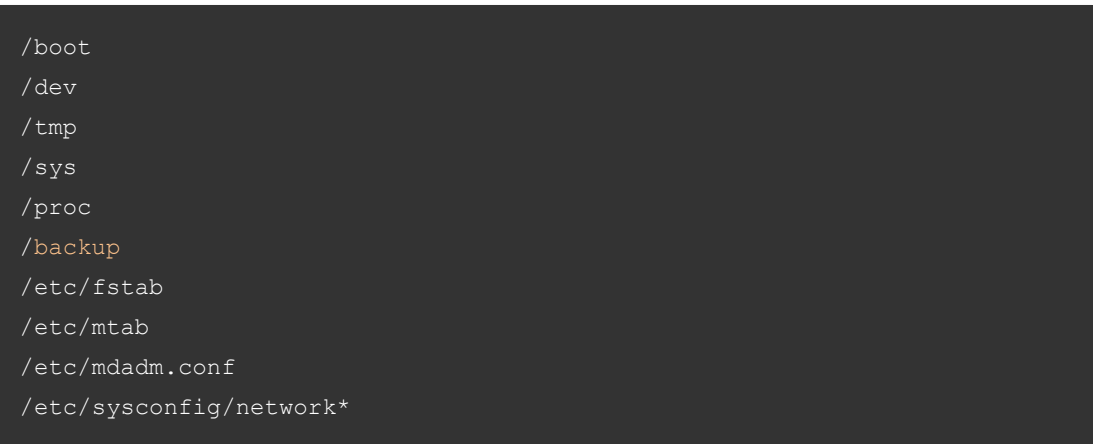

This excludes files which directly pertain to the source system and should not be copied to

## **HOT CLONE THE SERVER:**

Once you have saved that file you can go ahead and rsync to the server you want to cop

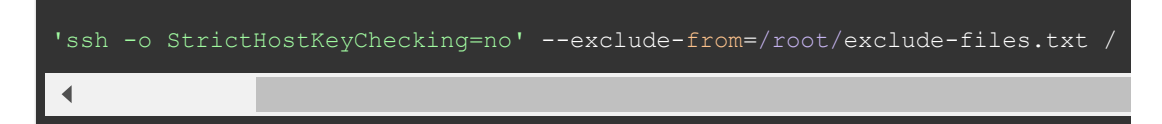

This will rsync over everything from the source system to the new system. The size of the on the servers will determine how long the copy will take. Be sure to update DESTINATI address or hostname of the server you are copying to.

After the rsync has completed you can reboot the freshly copied system to have it load ev been copied. If you were going to replace the old system with the new system and wante addresses, host name etc to be used, you would then remove /etc/sysconfig/network\* from file.

Once the new server is back up from the reboot. Go ahead and login using the old serve and verify everything is working as expected.

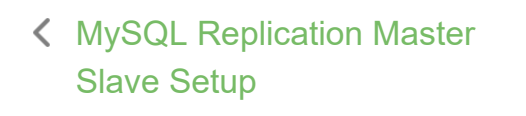

Virsh KVM Comr Ma

## YOU MIGHT ALSO LIKE

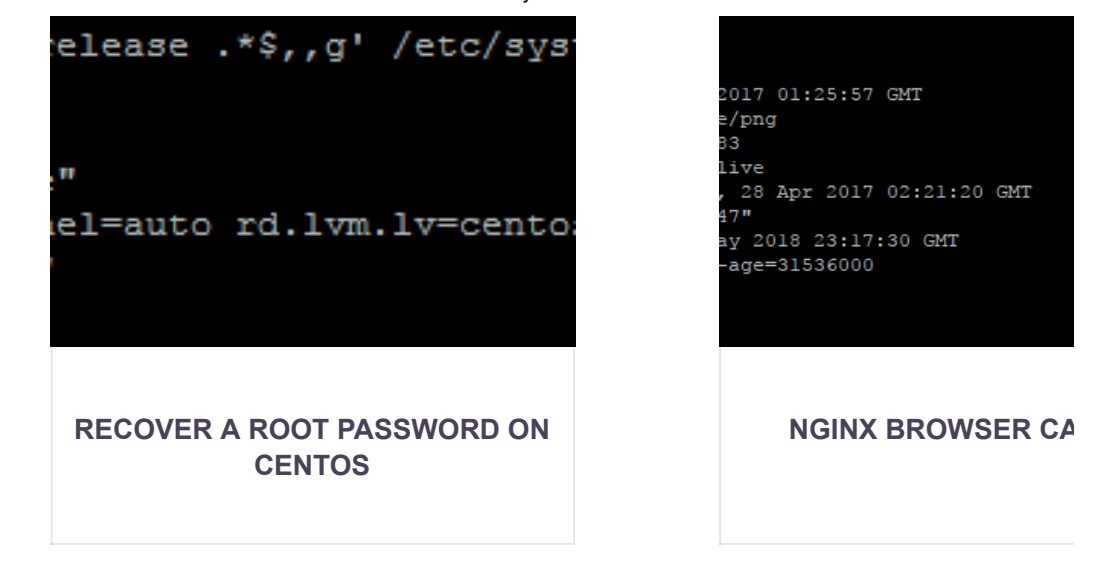

## <span id="page-2-0"></span>10 LEAVE A REPLY

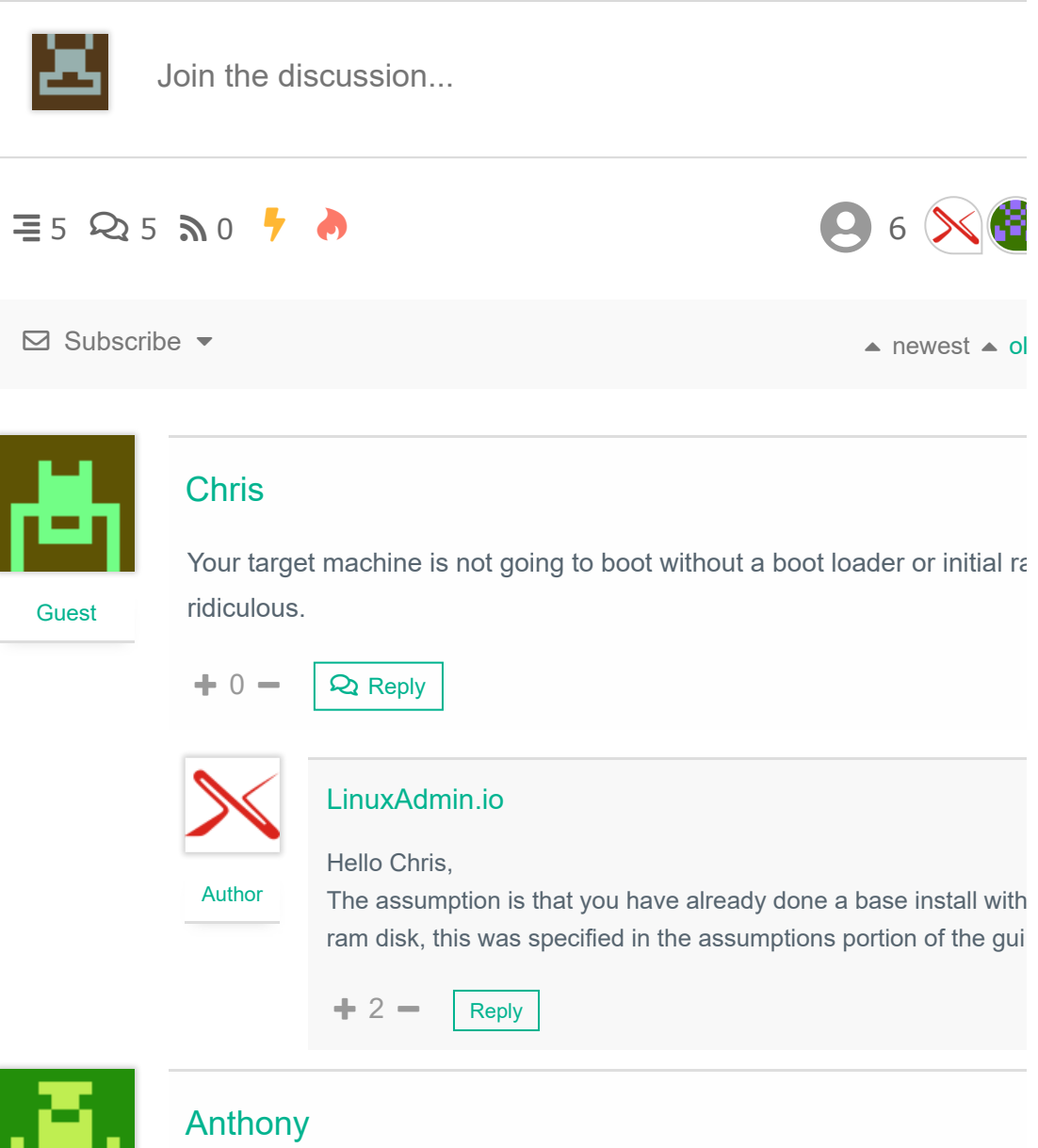

#### **Guest**

#### 11-9-2019 Hot Clone A CentOS Server With Rsync - LinuxAdmin.io

Worked great! I needed a Sangoma distribution (CentOs 7) on a VPS bu here has it nor did they allow me to send them an ISO. I then just installa Sangoma on Vmware, A Bare CentOS 7 at the VPS provider follow your instructions and presto! My Sangoma is now on a VPS  $\circled{c}$ ) Thank you ve

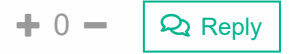

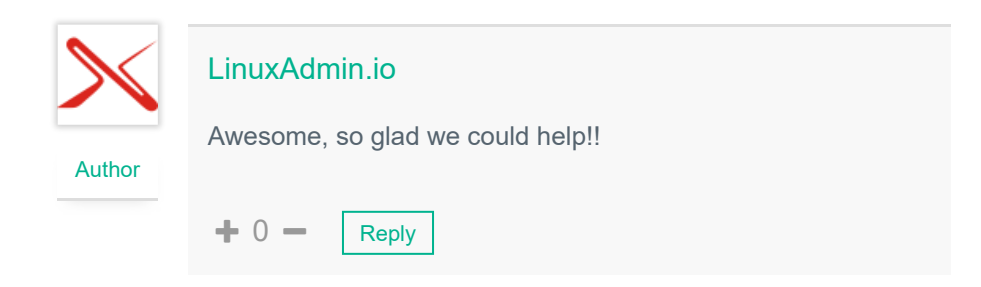

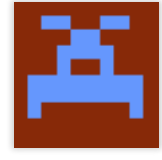

#### René

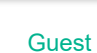

This won't work on large live databases. You need to shut down stuff tha to files during the rsync-transfer.

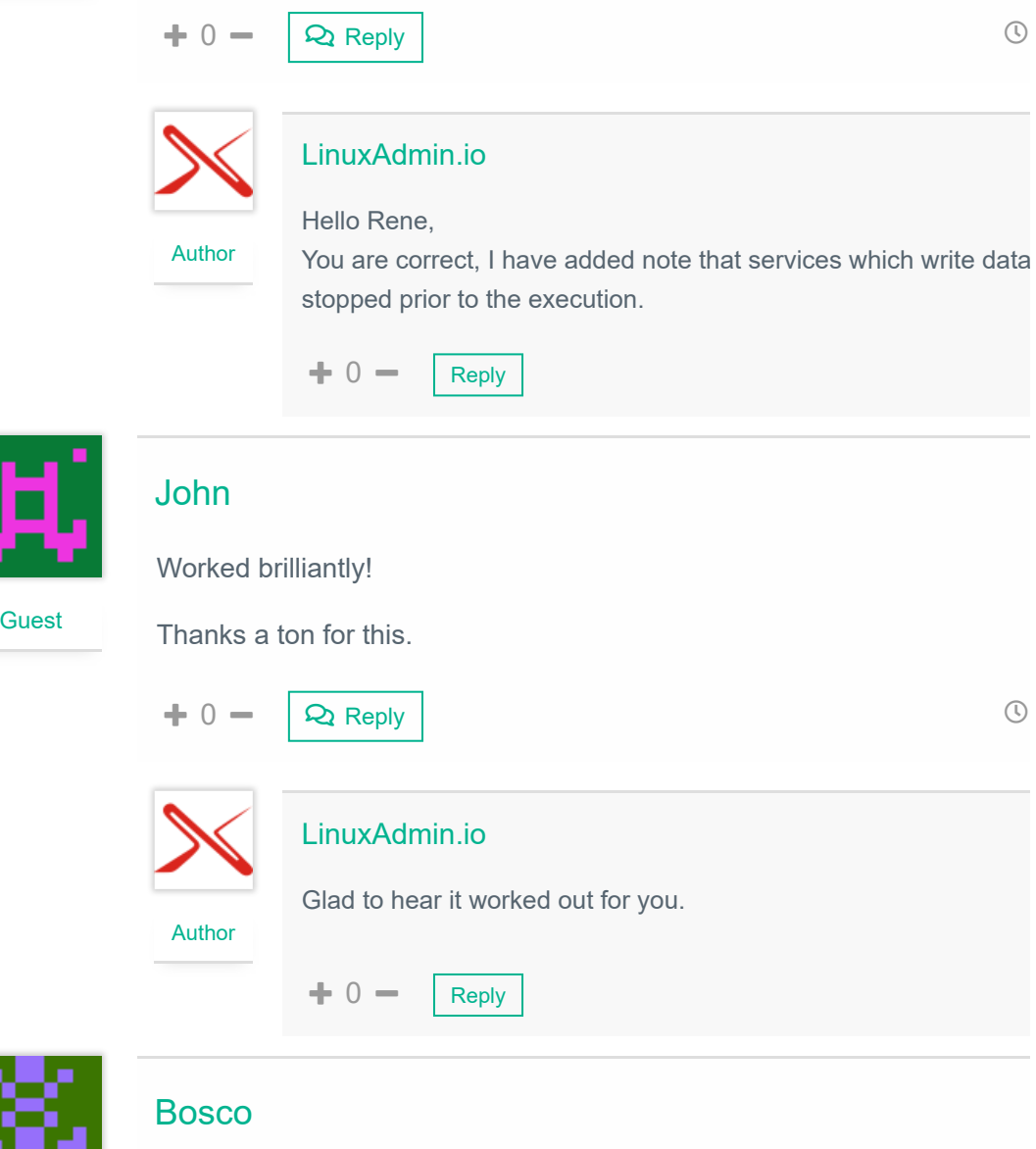

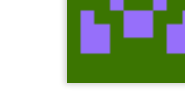

**Guest** 

#### 11-9-2019 Hot Clone A CentOS Server With Rsync - LinuxAdmin.io

Can I initiate the rsync from the destination server running a basic install What do I have to change on the commandline

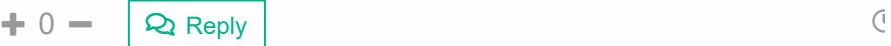

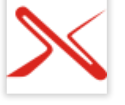

Author

#### LinuxAdmin.io

#### Hello,

Its possible this could work(untested), is there a reason why you on the destination vs the origin server? That said, to reverse the

rsync -vPa -e 'ssh -o StrictHostKeyChecking=no' from=/root/exclude-files.txt DESTINATIONIP:/ /

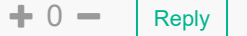

## **ABOUT** We love Linux and are dedicated to creating Linux administration tutorials for System Administrators since 2016. **MOST VIEWED** FFMpeg Install On CentOS 7 How To Configure A Default Gateway on CentOS Galera Cluster MariaDB Configuration On CentOS 7 13,384 views 8,862 views 6,547 views **ARCHIVES** Archives Sele

2018 © LinuxAdmin.io